# SCOUTDE SCHOOL-

## **Unterrichtsmaterialien in digitaler und in gedruckter Form**

# **Auszug aus:**

Dein eigenes soziales Netzwerk

**Das komplette Material finden Sie hier:**

[School-Scout.de](https://www.school-scout.de/80943-dein-eigenes-soziales-netzwerk)

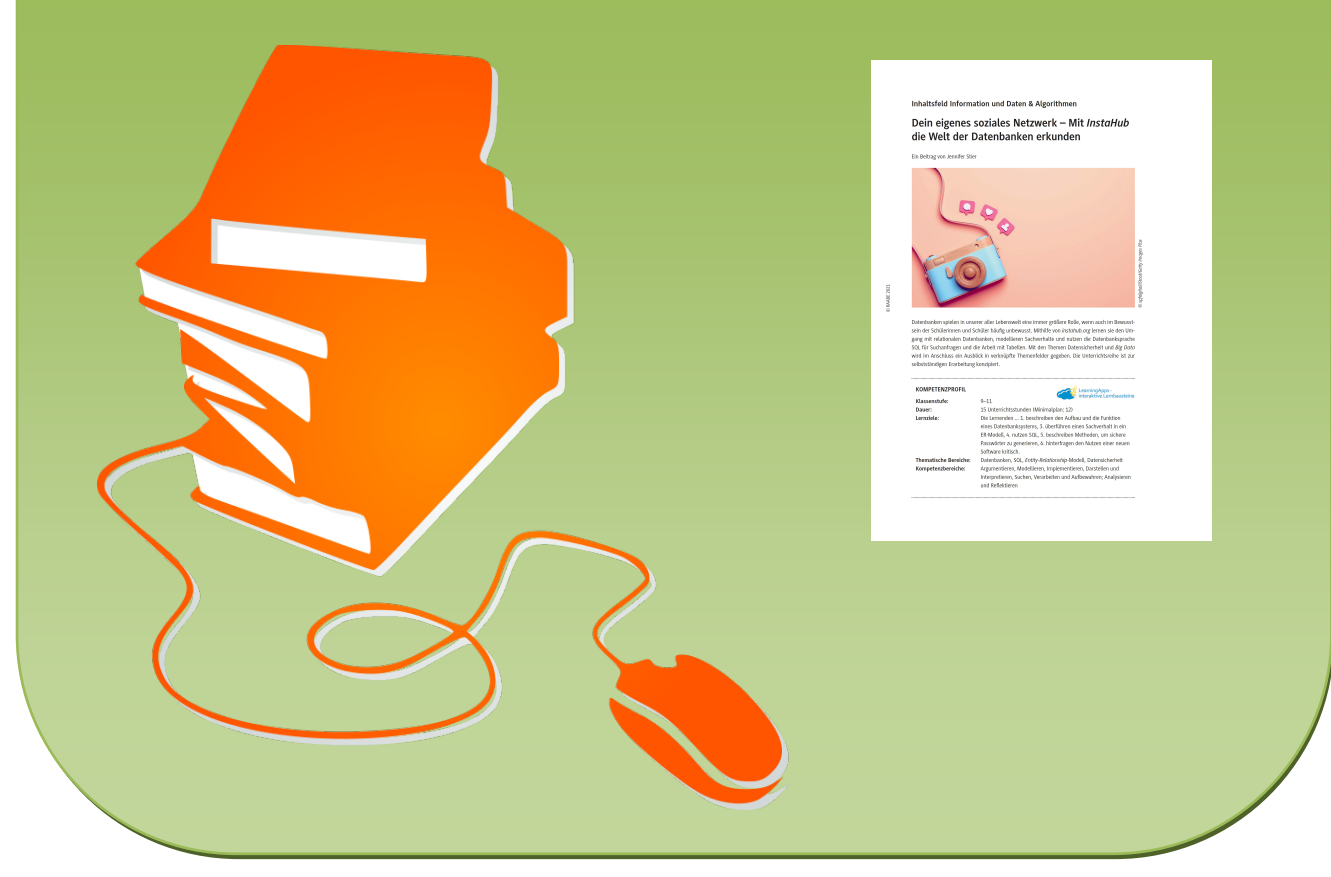

© Copyright school-scout.de / e-learning-academy AG – Urheberrechtshinweis (® erser Material-Vorschau sind Copyright school-scout.de / e-learning-academy AG – Urheberrechtshinweis<br>Iearning-academy AG. Wer diese Vorschause

# **Dein eigenes soziales Netzwerk – Mit** *InstaHub* **die Welt der Datenbanken erkunden**

Ein Beitrag von Jennifer Stier

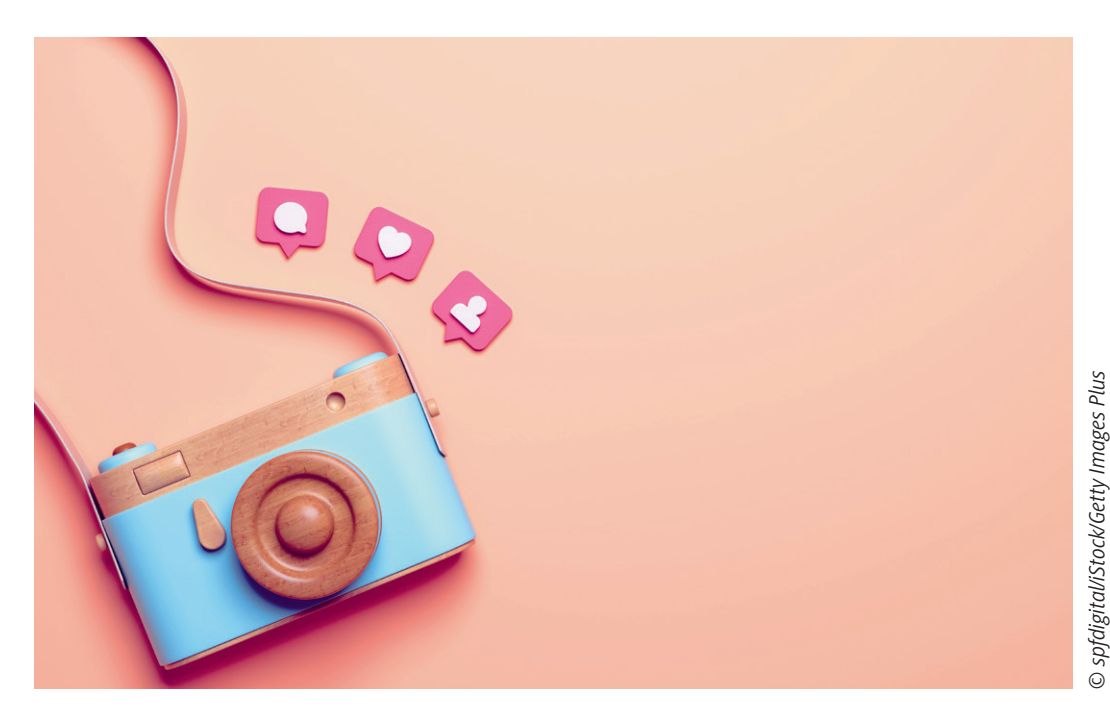

Datenbanken spielen in unserer aller Lebenswelt eine immer größere Rolle, wenn auch im Bewusstsein der Schülerinnen und Schüler häufig unbewusst. Mithilfe von *instahub.org* lernen sie den Umgang mit relationalen Datenbanken, modellieren Sachverhalte und nutzen die Datenbanksprache SQL für Suchanfragen und die Arbeit mit Tabellen. Mit den Themen Datensicherheit und *Big Data* wird im Anschluss ein Ausblick in verknüpfte Themenfelder gegeben. Die Unterrichtsreihe ist zur selbstständigen Erarbeitung konzipiert.

#### **KOMPETENZPROFIL**

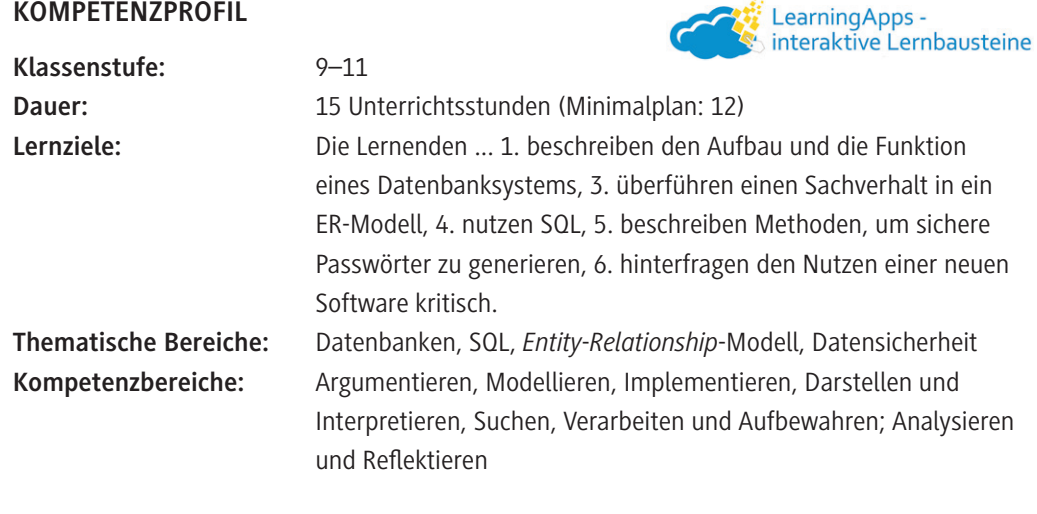

### **Symbolerklärungen**

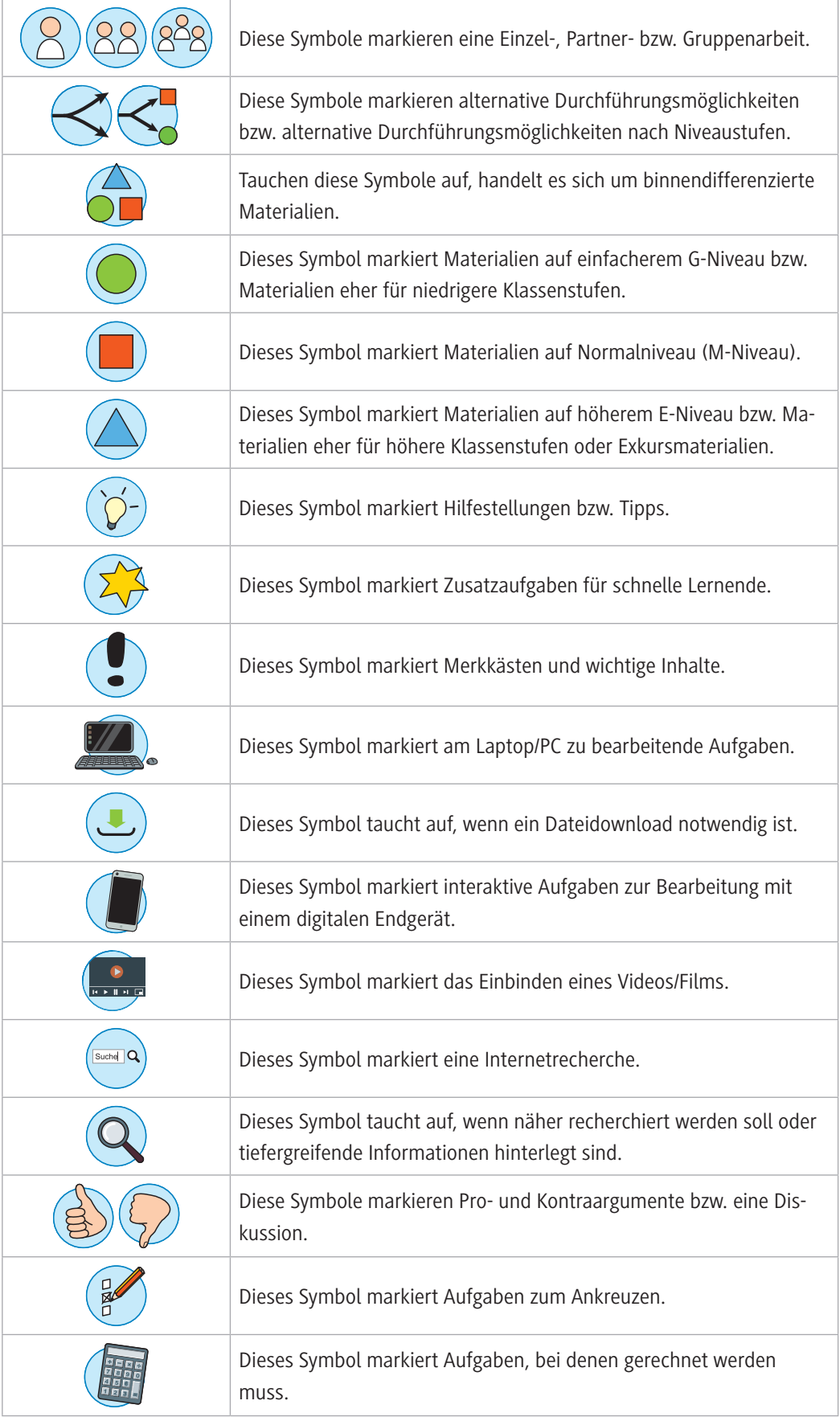

#### **Welches Vorwissen sollten die Lernenden mitbringen?**

Es bedarf keines Vorwissens der Lernenden zum Thema Datenbanken, da mit elementarem Wissen begonnen wird. Grundlegende Kompetenzen, die in der Unterrichtseinheit gefördert werden, aber ansatzweise vorhanden sein sollten, sind die Fähigkeiten, über einen gewissen Zeitraum selbstständig zu lernen und Verantwortung für den eigenen Lernprozess zu übernehmen. Dazu zählt auch, den eigenen Lernfortschritt im Blick zu behalten und zu reflektieren. Es kann helfen, Partner bzw. Partnerinnen zusammenzustellen, die sich im Prozess gegenseitig unterstützen und voranbringen.

#### **Wie kann die Erarbeitung des Themas im Unterricht erfolgen?**

#### **Vorbereitung**

- Ein großes Blatt, mindestens DIN A3, besser in Plakatgröße für die Placemat (**M 1**) bereithalten
- Verschiedenfarbige Stifte (Marker) für die Placemat (**M 1**) bereithalten

#### **Einstieg**

Der Einstieg in Datenbanken geschieht durch einen kooperativen Austausch des Vorwissens im Rahmen einer Placemat. Es werden wichtige Grundlagen eingeführt und bekannte Datenbanken aus dem eigenen Alltag untersucht. (**M 1**). Zur Vorbereitung der Arbeit mit dem sozialen Netzwerk *InstaHub* erstellen sich die Lehrkraft und die Schülerinnen und Schüler eigene *InstaHubs* (**M 2**).

In Aufgabe 1 (**M 1**) wird die Methode *Placemat* angewendet. Dabei wird ein großes Blatt Papier entsprechend der Skizze auf dem Arbeitsblatt in fünf Bereiche eingeteilt. Die Einteilung kann von den Schülerinnen und Schülern selbstständig übernommen werden, alternativ können Sie auch eine bereits fertige Blanko-Placemat zur Verfügung stellen. In den vier äußeren Feldern halten die Lernenden in der ersten Phase eigene Ideen zum Thema Datenbanken fest und kommentieren, ergänzen oder verbessern sich gegenseitig.

Das Arbeitsblatt ist bewusst mit einer Faltlinie versehen. Bestenfalls falten Sie die Arbeitsblätter vor dem Austeilen und fordern Ihre Schülerinnen und Schüler auf, ausschließlich Aufgabe 1 zu lesen. So können sie noch nichts über Datenbanken lesen, bis sie ihre Vorerfahrungen in der Placemat festgehalten haben.

Die Placemat-Methode ist für Gruppen von vier Schülerinnen und Schülern ausgelegt, kann bei Bedarf aber auch Anwendung bei Gruppen mit drei Lernenden finden. Dafür muss die Einteilung des Blattes entsprechend angepasst oder ein Feld leer gelassen werden. In der Arbeitsphase kann eine hohe Schüleraktivität erreicht werden, da sich alle Gruppenmitglieder an dem Ergebnis beteiligen müssen. Das sorgt dafür, dass sich selbst zurückhaltende Schülerinnen und Schüler aktiv ins Geschehen einbringen. Unterstützt dadurch, dass nicht geredet wird, können sich in der ersten Phase alle Gruppenmitglieder gleich stark am Produkt beteiligen. Die Lernprodukte können im Anschluss weiterverwendet werden, beispielsweise in einem *Gallery Walk*.

#### **Hinweise zum Ablauf:**

- 1. Die Sitzordnung ist deshalb wichtig, damit jeder Lernende zu jeder Zeit nichts auf dem Kopf lesen oder anschauen muss. Die zweite Sitzordnung ist deshalb ideal – im Schulalltag wird es häufig zum ersten Vorschlag für die Sitzordnung kommen.
- 2. Es macht Sinn, den groben Ablauf mit der Placemat kurz zu erklären, um Missverständnissen vorzubeugen. Gehen Sie dabei auch konkret darauf ein, dass im ersten Abschnitt nicht geredet werden darf.
- 3. In der ersten Arbeitsphase kommunizieren die Schülerinnen und Schüler lediglich schriftlich, indem sie die Notizen und Bilder der Gruppenmitglieder kommentieren, ergänzen und verbessern. Erst, wenn die Gruppe sich austauscht, um ihr gemeinsames Ergebnis im Kreis darzustellen, wird wieder gesprochen.
- 4. Die Schülerinnen und Schüler dürfen und sollen kreativ arbeiten. Fordern Sie sie ruhig auf, zu zeichnen, zu malen und zu gestalten. Damit spricht die Aufgabe verschiedene Schülertypen an – und vielleicht auch diejenigen, die sich sonst wenig einbringen.
- 5. Sie können die Arbeit mit der Placemat-Methode unterstützen, indem Sie als Zeitnehmer fungieren und mit einem akustischen Signal auf Wechsel hinweisen.
- 6. Nutzen Sie die Ergebnisse der Gruppen doch dafür, um einen *Gallery Walk* anzuschließen. Dabei werden die Ergebnisse im Klassenraum aufgehängt und die Schülerinnen und Schüler können sich einen Eindruck von den Ergebnissen der anderen Gruppen machen.

**Tipp:** Alternativ können Sie die Placemat-Methode auch online mit *Oncoo* durchführen lassen.

#### **Kooperatives Arbeiten mit** *Oncoo*

*Oncoo* ist ein kostenloses Online-Tool zum digitalen, kooperativen Arbeiten. Neben Kartenabfrage, Lerntempoduett und Helfersystem können mit *Oncoo* auch die Methoden Placemat und Zielscheibe digital umgesetzt werden.

Benötigt werden ein Endgerät pro Person. Eine Registrierung ist für Lernende nicht nötig. **Anleitung**

- 1. Rufen Sie *[www.oncoo.de](http://www.oncoo.de)* auf.
- 2. Wählen Sie das gewünschte Werkzeug aus.
- 3. Teilen Sie den Code zum Werkzeug mit Ihren Lernenden.
- 4. Die Schülerinnen und Schüler geben den Code auf der Homepage ein und können mit der kooperativen Arbeit direkt starten.

#### **Erarbeitung und Übung**

Die Materialien **M 3–M 11** der Unterrichtsreihe sind derart aufgebaut, dass sie Erarbeitungsphasen, Übungsphasen und vertiefende Inhalte bereitstellen. Zu jedem Material existiert eine Handreichung für die Lehrkraft, die Hinweise und Tipps zur Durchführung und Lösungen bereitstellt. Die Unterrichtsreihe ist als Selbstlernreihe konzipiert, kann durchaus aber auch in Partnerarbeit durchlaufen werden. Erarbeitung und Übung sind eng verzahnt und gehen oft fließend ineinander über. Textbausteine, die zur Erarbeitung eingesetzt werden, sind in den meisten Fällen so kurzgehalten, dass sie gut lesbar bleiben und auch von Schülerinnen und Schülern gut gelesen werden können, die Schwierigkeiten mit längeren Texten haben.

Die Unterrichtseinheit ist durchzogen von Medienwechseln, um die Schüleraktivität aufrechtzuerhalten: Am häufigsten wird die Lernumgebung *InstaHub* genutzt, doch auch *LearningApps*, *Sentiment Viz*, Tools wie *draw.io* oder *YouTube*-Videos kommen zum Einsatz und halten den Spannungsbogen aufrecht.

Insbesondere für kniffligere Aufgaben oder an Stellen mit typischen Stolperfallen werden QR-Codes zur Differenzierung eingesetzt, die Perspektiven eröffnen, Tipps beim Vorgehen geben oder Hinweise zur Lösung beinhalten. Die meisten Hilfestellungen benötigen kein Internet, sondern lediglich einen QR-Code-Scanner, denn hinter den jeweiligen QR-Codes ist reiner Text hinterlegt.

**Hinweis zu M 4, Aufgabe 2:** Am Anfang wird bei der Auswahl der Diagramm-Art ein Beispiel-Diagramm vorhanden sein. Erklären Sie Ihren Schülerinnen und Schülern, dass sie dieses einfach entfernen können, indem STRG und A gleichzeitig und danach Entf gedrückt wird.

Auch andere Shortcuts können bei der Arbeit am ER-Modell hilfreich und effizienter sein und sollten den Lernenden nahegelegt werden:

**STRG und C:** Ein markiertes Objekt wird kopiert

**STRG und V:** Ein kopiertes Objekt wird eingefügt

**Hinweis zu M 7, Aufgabe 4:** Für diese Aufgabe muss von Ihnen ein Account auf der Website *[www.learningapps.org](http://www.learningapps.org)* angelegt werden.

Falls Sie bereits einen privaten Account für die Seite besitzen, verwenden Sie ihn nicht. Bedenken Sie, dass Ihre Schülerinnen und Schüler Zugriff auf Ihr Profil und Ihre Apps hätten. Legen Sie also besser einen zweiten Account an, dessen Passwort Sie spätestens jedes Jahr ändern und der ausschließlich von Ihren Schülerinnen und Schülern genutzt wird.

Nutzen Sie am besten einen eingängigen Account-Namen, beispielsweise *FrauMeiersUnterricht*. Wählen Sie Ihr Passwort nicht zu lang und kompliziert, aber auch nicht zu leicht. Das jeweilige Jahr und ein Sonderzeichen können durchaus verwendet werden.

Überlegen Sie, wie Sie die Links zu den Apps der Lernenden sammeln möchten. Denkbar sind ein gemeinsames *Padlet*, auf dem jeder seine App verlinkt. Sehr gut eignet sich auch ein *ZUMPad*, das über *[www.zumpad.de](http://www.zumpad.de)* von Ihnen kostenlos und ohne Anmeldung angelegt werden kann. Sie können Ihren Schülerinnen und Schülern entweder den Code zum *ZUMPad* weitergeben, den sie dann selbst auf der Website eingeben, oder Sie teilen den Link zum *ZUMPad*. Damit können alle in das Dokument schreiben und ihre Links untereinander tauschen.

#### **Ergebnissicherung**

Indem die Lernenden die Aufgaben eigenständig und im individuellen Arbeitstempo lösen, ihre Ergebnisse selbstständig vergleichen und sich bei Schwierigkeiten mit Mitschülerinnen und Mitschülern austauschen, die ähnlich weit sind, werden die Individualisierung und die Verantwortung für den eigenen Lernprozess gefördert und kooperative sowie kommunikative Kompetenzen geschult. Die Ergebnissicherung erfolgt demnach selbstständig. Wenn es anders gewünscht ist, lassen sich gemeinsame Sicherungsphasen in der Unterrichtseinheit gut einplanen und durchführen. Um Kooperation effektiv einsetzen zu können, bietet sich die Arbeit mit einer Tabelle an, in der alle Schülerinnen und Schüler ihren jeweiligen Arbeitsstand festhalten. Diese sollte für alle einsehbar sein. Am Ende der Unterrichtsreihe kann eine Lernerfolgskontrolle geschrieben werden, die Themen der Unterrichtsreihe aufgreift (**M 12**).

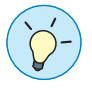

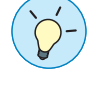

#### **Mediathek**

#### ▶ *[www.instahub.org](http://www.instahub.org)*

*InstaHub* bietet Schülerinnen und Schülern die Möglichkeit, Datenbanken in einem ihnen wohl bekannten Umfeld zu erforschen und mitzugestalten: In einem sozialen Netzwerk, das an das beliebte *Instagram* angelehnt ist. Die *InstaHubs* werden von der Lehrkraft in einem Lehrer-Account zusammengeführt und können von dort eingesehen und verwaltet werden.

f *[www.learningapps.org](http://www.learningapps.org)*

Auf der Website können nach kostenloser Registrierung kleine Apps erstellt und den Lernenden zur Verfügung gestellt werden. Die Auswahl an Möglichkeiten ist groß und die Vielfalt dadurch sehr hoch. Durch den spielerischen Faktor ist die Motivation bei der Bearbeitung, die ohne Registrierung durchgeführt werden kann, häufig sehr gut.

f *[www.draw.io](http://www.draw.io)*

*Draw.io* ist ein Online-Tool, das die kostenlose Erstellung von zahlreichen Diagrammarten anbietet. Die Handhabung ist simpel und intuitiv gehalten und Ergebnisse lassen sich entweder als Bild exportieren oder als bearbeitbarer Arbeitsstand speichern, um später am Diagramm weiterarbeiten zu können.

▶ *[www.zumpad.de](http://www.zumpad.de)* 

*ZUMPad* ist ein *Etherpad*, das kostenlos zur Nutzung freigegeben ist. Mit *Etherpad* lassen sich kooperativ Texte erstellen und bearbeiten – gleichzeitig und mit guter Performance.

f *[www.csc2.ncsu.edu/faculty/healey/tweet\\_viz/tweet\\_app/](http://www.csc2.ncsu.edu/faculty/healey/tweet_viz/tweet_app/)*

*Sentiment Viz* ist ein frei verfügbares Online-Tool, das Beiträge der Plattform *Twitter* in Echtzeit auf *Keywords*, die man überprüfen möchte, untersucht und eine Bewertung der *Tweets* vornimmt. Die Bewertung ordnet einen *Tweet* anhand von verwendeten *Keywords* in einer Skala ein und bewertet, ob der Inhalt erfreulicher oder unangenehmer Natur ist. Es existieren zahlreiche Visualisierungsmöglichkeiten, die auswählbar sind.

*(letzter Abruf am 09.06.2021)*

## **Auf einen Blick**

#### **Benötigte Materialien**

□ 1 PC/Laptop je Schülerin bzw. Schüler  $\square$  Internetverbindung

#### **Einstieg**

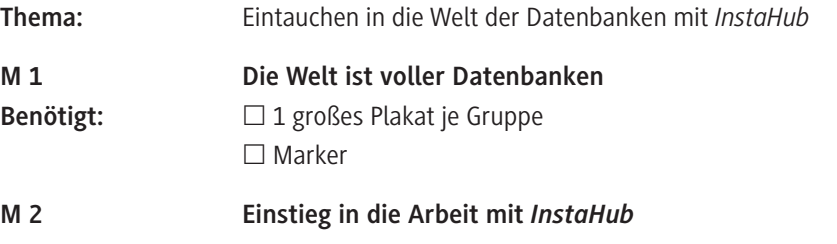

............................

#### **Erarbeitung, Übung und Ergebnissicherung**

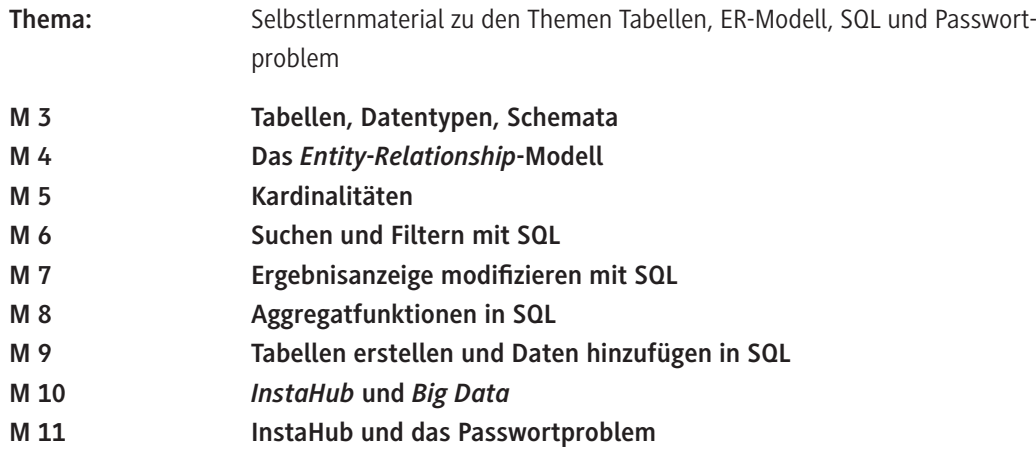

## **Schriftliche Überprüfung**

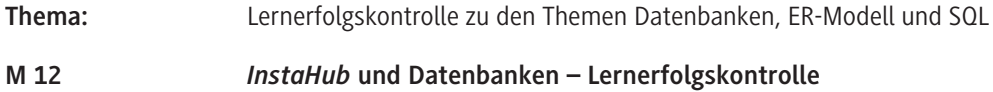

#### **Ergänzendes Material**

 **Hintergrundinformationen "Einstieg in die Arbeit mit** *InstaHub* **– Soziales Netzwerk für schulische Zwecke"**

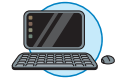

# SCOUTDE SCHOOL-

## **Unterrichtsmaterialien in digitaler und in gedruckter Form**

# **Auszug aus:**

Dein eigenes soziales Netzwerk

**Das komplette Material finden Sie hier:**

[School-Scout.de](https://www.school-scout.de/80943-dein-eigenes-soziales-netzwerk)

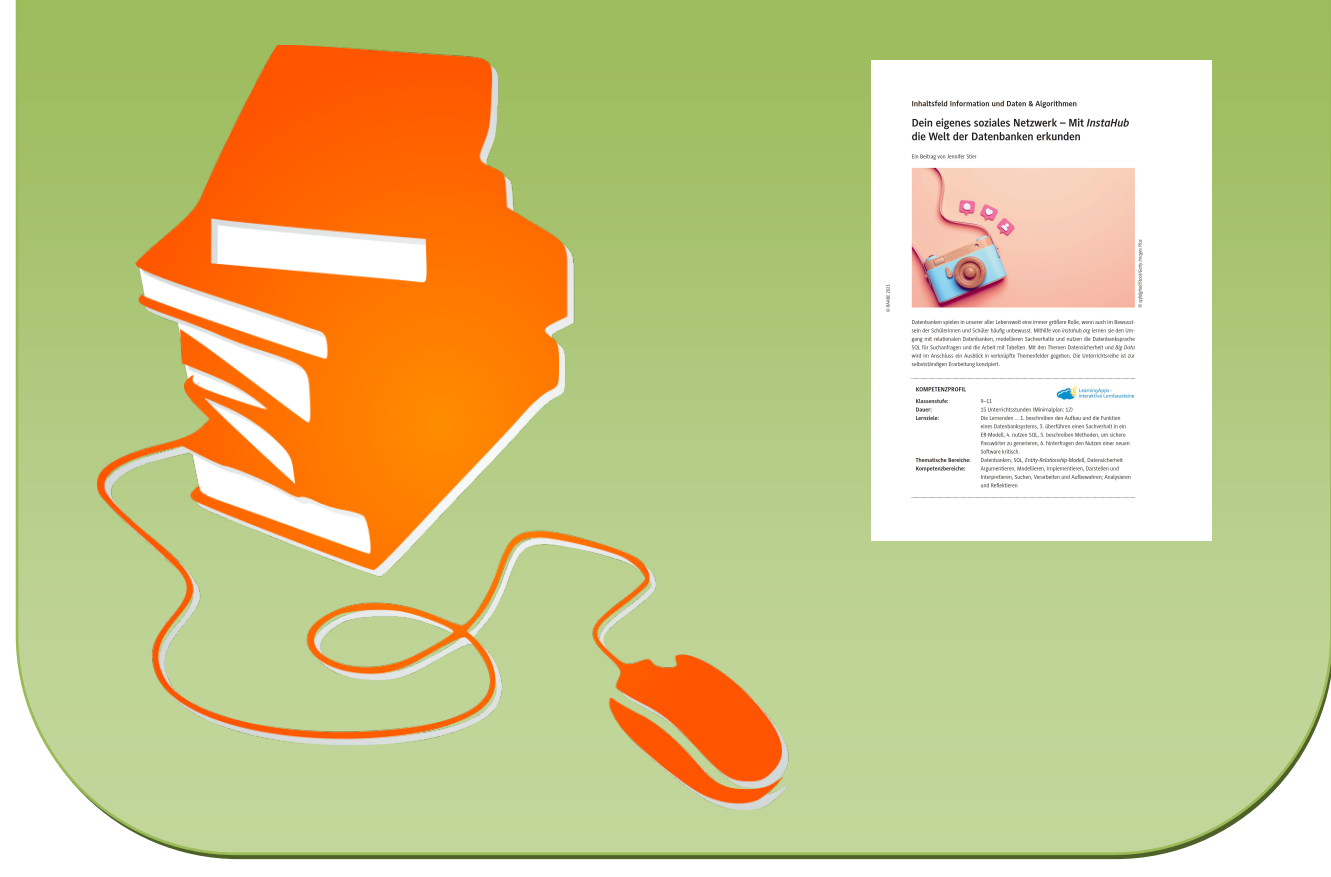

© Copyright school-scout.de / e-learning-academy AG – Urheberrechtshinweis (® erser Material-Vorschau sind Copyright school-scout.de / e-learning-academy AG – Urheberrechtshinweis<br>Iearning-academy AG. Wer diese Vorschause